# **PC-HFDL 635-3 HFDL Decoder (formerly PC-HFDL) Кряк Скачать бесплатно For PC**

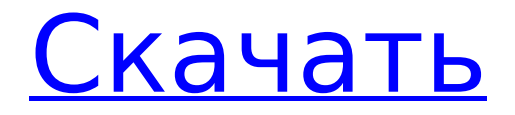

# **PC-HFDL 635-3 HFDL Decoder (formerly PC-HFDL) [Updated-2022]**

Эта программа позволяет декодировать пакеты, полученные по протоколу канала передачи данных HF (стандарт Datalink PKT 635-3). Это полученные пакеты, которые обычно связаны со стандартизированным протоколом передачи данных ARINC 429. PC-HFDL 635-3 Декодер HFDL (ранее PC-HFDL): Основные характеристики: - Декодирует пакеты с самолетов, оснащенных радиочастотными декодерами стандарта 635-3. - Возможность отображения как преамбулы, так и SPDU блока данных протокола первого сквиттера действительного пакета канала передачи данных. - Отображение MDPU и LDPU протокольных блоков данных MD, BDU протокольных блоков данных BD и подробного вывода второго блока протокольных данных сквиттера действительного пакета канала передачи данных. - Возможность декодирования выборки стандартных сообщений Datalink PKT 635-3 для всех полученных пакетов канала передачи данных. - Отображение времени между сообщениями. - Отображение блоков данных протокола сквиттера для всех полученных допустимых пакетов канала передачи данных. - Возможность отображать тип самолета и позывной в отображаемых сообщениях. - Отображение заголовка блока данных протокола сквиттера во всех полученных допустимых пакетах канала передачи данных. - Отображение подробного заголовка блока данных протокола для всех полученных допустимых пакетов канала передачи данных. - Отображение подробного содержимого блоков данных протокола во всех полученных допустимых пакетах канала передачи данных. - Отображение подробного содержимого блоков данных протокола канала передачи данных во всех полученных действительных пакетах канала передачи данных. - Отображать содержимое блоков данных протокола MDPA во всех полученных действительных пакетах канала передачи данных. - Отображение подробного содержимого блоков данных протокола во всех полученных допустимых пакетах канала передачи данных. - Отображать содержимое блоков данных протокола BDPA во всех полученных допустимых пакетах канала передачи данных. - Отображение подробного содержимого блоков данных протокола во всех полученных допустимых пакетах канала передачи данных. - Отображение содержимого заголовка подробного объекта для всех полученных допустимых пакетов канала передачи данных. - Отображение подробного содержимого блоков данных протокола во всех полученных допустимых пакетах канала передачи данных. - Отображать содержимое записи функции DFUA для всех полученных действительных пакетов канала передачи данных. - Отображать содержимое записи функции DFUA для всех полученных действительных пакетов канала передачи данных. - Отображать содержимое записи функции CVRF для всех полученных действительных пакетов канала передачи данных. - Отображение содержимого записи функции CVRF для всех полученных действительных пакетов канала передачи данных. - Отображать содержимое записи функции RAUT для всех полученных действительных пакетов канала передачи данных. -Отображение содержимого записи функции RAUT на

#### **PC-HFDL 635-3 HFDL Decoder (formerly PC-HFDL) Free License Key Free Download [2022-Latest]**

PC-HFDL — это утилита для декодирования пакетов, полученных по протоколу канала передачи данных ARINC 635-3 HF. Интерфейс: В главном окне PC-HFDL есть все

инструменты, с которыми вы можете работать, разумно распределенные по всему интерфейсу. PC-HFDL постоянно работает, вы найдете спектр, отображающий длины волн принятого сигнала. Расшифрованную информацию можно просмотреть в текстовом поле ниже, откуда ее можно легко скопировать во внешнее приложение. Более того, обнаруженные самолеты отображаются в списке, так что вы можете попытаться подключиться к интересующему вас. Их можно удалить, поэтому вы можете оставить список только тем, который считаете нужным. Кроме того, приложение может использовать внешние приложения для идентификации источников с возможностью выбора DxAtlas или Google Earth. Выберите информацию для отображения PC-HFDL может декодировать преамбулу, SPDU для отображения блоков данных протокола Squitter, MDPU, LDPU, BDU, подробный вывод и некоторые другие. Несколько настроек для работы PC-HFDL можно немного настроить, чтобы убедиться, что вы можете получить правильный сигнал. Доступно несколько опций для настройки DDE, файла журнала, времени ожидания, звуковой карты, канала и спектра. Было бы полезно также иметь возможность сохранять файл журнала на вашем компьютере, но вы можете обойти это, скопировав текст из специального поля. Приложение PC-HFDL для декодирования пакетов, полученных по ВЧпротоколу передачи данных ARINC 635-3, может оказаться очень полезным, если вы хотите иметь более полное представление о том, что происходит в пространстве авиакомпаний. Кроме того, даже если вы хотите декодировать несколько пакетов, чтобы найти определенную информацию, утилита позаботится обо всем. Настройка DNS на виртуальной машине под управлением Windows и Fedora очень похожа, но если вы хотите полностью настроить среду самостоятельно, вам следует принять это во внимание, так как для этого потребуется выполнить еще несколько шагов. Обычно вы можете настроить DNS в Windows или Mac OS X, используя стандартную панель управления Windows DNS или утилиту настройки системы Mac OS X.Если вы хотите сделать это вручную, вам нужно убедиться, что вы подключены к домену и/или сам домен настроен (обычно это происходит при установке сетевых ресурсов). Именование домена в Fedora Первое, что нам нужно сделать, это назвать домен. Это делается с помощью инструмента system-config-network (systemconfig-network-tui). 1709e42c4c

## **PC-HFDL 635-3 HFDL Decoder (formerly PC-HFDL) Product Key Full [Updated]**

PC-HFDL — это новая программа для декодирования данных протоколов ARINC 429 и 635-3 HF. Он также совместим с протоколом R04H 635-3 HF. PC-HFDL написан для перевода пакетов из протокола ARINC 635-3 HF. Он декодирует кодовые группы и их подгруппы, а также передаваемые описательные группы и их содержимое. Это также позволяет декодировать новую форму сообщений AdLib. Он также поддерживает новые сообщения CIND (передача данных). PC-HFDL предназначен для работы в качестве автономного приложения, но он был встроен в другие приложения. У пользователя есть возможность использовать список Airbus, Boeing или любого другого самолета для мониторинга. Вы можете использовать список своих любимых самолетов, щелкнув соответствующую карточку в верхней панели, и в списке будет отображаться такая информация, как местоположение, высота над уровнем моря и маршрут. PC-HFDL можно запускать и останавливать из других приложений для мониторинга данных. PC-HFDL был разработан для мониторинга всех протоколов 635-3 HF, а также протоколов ARINC 429. Таким образом, он может одновременно декодировать и просматривать два протокола: протокол канала передачи данных ARINC 635-3 HF и протокол канала передачи данных ARINC 429. PC-HFDL совместим со следующими протоколами передачи данных. ARINC 429 (радио и канал передачи данных) АРИНК 635-3 (радио) ARINC 635-3 HF (канал передачи данных) АРИНК 635-3 ВФДЛ АРИНК СИНД (канал передачи данных) Вы также можете использовать PC-HFDL со следующими приложениями: ЛИСТАЕР НКАРД NetWalker ТРЕНЕР HL7 X-приложение (Обратите внимание, что поддержка HL7 2.x не гарантируется) Под Windows® (все версии) и Linux Бинарная версия предоставляется для Windows и Linux. Однако рекомендуется использовать исходный код, представленный на веб-сайте. Что нового в этой версии: - Множество исправлений относительно версий 6.0, 6.1 и 6.2 протоколов R04H и 635-3 HF - Полная поддержка новых сообщений CIND - Исправлено несколько мелких ошибок Как установить PC-HFDL: 1. Разархивируйте загруженный файл на свой компьютер 2. Старт

## **What's New In PC-HFDL 635-3 HFDL Decoder (formerly PC-HFDL)?**

PC-HFDL — это программная утилита для декодирования протокола канала передачи данных 635-3 HF, используемого в бортовой связи. Это надежный протокол, который используется многими авиастроительными компаниями, перевозчиками и даже поставщиками для передачи информации. PC-HFDL разработан, чтобы быть полнофункциональным, простым и интуитивно понятным. Он может декодировать блоки текста, а также протокол передачи данных 635-3 HF. Особенности: Читает блоки текста Декодирует 635-3 ВЧ-протокол передачи данных Декодировать в текст Поддержка звуковой карты Решает все вопросы PC-HFDL предназначен для решения всех вопросов, которые могут быть связаны с управлением программным обеспечением для декодирования этого протокола. Пожалуйста, посетите наш веб-сайт по адресу для получения дополнительной информации и ссылок на загрузку. Предупреждения, в зависимости от операционной системы (Microsoft Windows и Apple OS X), представляют собой либо предупреждение, отображаемое на дисплее компьютера, либо звук уведомления, который можно настроить для каждого предупреждения. Для некоторых

предупреждений, таких как сбой питания или серьезная сетевая ошибка, питание компьютера может быть отключено. Оповещения — очень полезная функция современных операционных систем, поскольку их можно использовать для оповещения о событии в среде пользователя, которое может потребовать внимания (например, предупреждение о низком заряде батареи при включении компьютера). Хотя оповещения могут раздражать, их также можно использовать как полезный инструмент отладки при разработке программ или оборудования. В этой статье мы обсудим, как настроить оповещения на Mac в OS X, а также различия между настройками в Windows и Mac. Оповещения в Mac OS X В Mac OS X оповещения создаются нажатием кнопки на сенсорной панели. Чтобы активировать оповещения в Mac OS X, необходимо перейти к системным настройкам (доступ к ним можно получить, удерживая нажатой клавишу Command +, клавиши или введя «системные настройки» в поиске Spotlight), а затем щелкнуть вкладку «Оповещения». Выберите «Показать оповещения» из списка опций и нажмите «ОК». При следующем перезапуске компьютера пользователю будет представлено предупреждение на панели Touch Bar, которую необходимо нажать для отображения диалогового окна, даже если оно активировано по умолчанию. На устройствах Mac, использующих сенсорную панель, также можно настроить запуск предупреждений при выходе из спящего режима или при перезапуске устройства. Доступ к этому можно получить в Системных настройках, нажав Control+Shift+, а затем выбрав «Пробуждение».

#### **System Requirements For PC-HFDL 635-3 HFDL Decoder (formerly PC-HFDL):**

ОС: Windows XP/Vista/7/8 Процессор: 2,6 ГГц Память: 1 ГБ оперативной памяти Графика: видеокарта DirectX9 Жесткий диск: 1,5 ГБ свободного места на жестком диске Размер установки: прибл. 585 МБ Как установить игру: После того, как вы загрузили установщик игры, запустите его. Мастер установки проведет вас через процесс установки. Пожалуйста, следуйте всем инструкциям на экране. После того, как вы установили игру, дважды щелкните файл LFO.exe в

Related links: